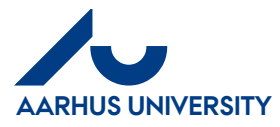

**AU Finance and Estates Projects and Development** Financial Control Mf-en/18-06-2018

**How to create/edit settlement forms regarding expenses and mileage**

### **Contents**

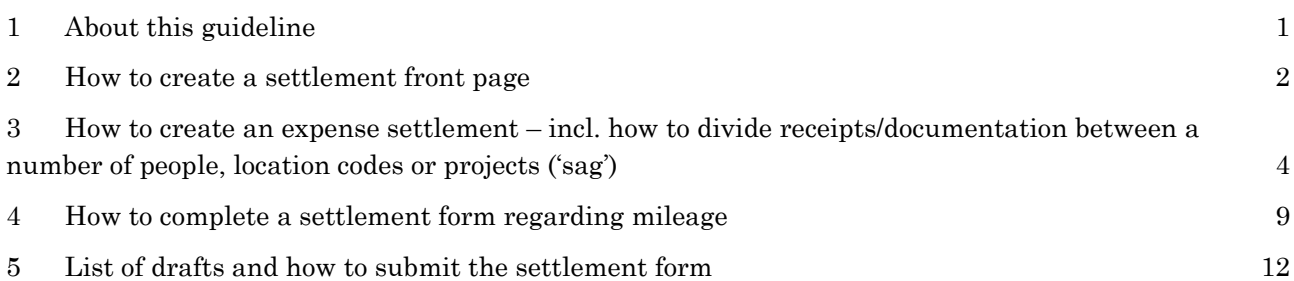

#### <span id="page-0-0"></span>**1 About this guideline**

This guideline contains information about how to create or edit settlements regarding expenses (outof-pocket expenses or credit card transactions) and/or mileage. The guideline also describes how to divide receipts/documentation between a number of people, location codes or projects ('sag').

In order to create a settlement, two steps are required:

- 1. First, you create a settlement front page which contains a settlement name. The front page is also used to select a settlement type and purpose as well as numbers for 'sagsnummer' and 'sagsopgave'. 'Sagsnummer' and 'sagsopgave' correspond to Project and Activity in AURUS.
- 2. The information above is then used throughout the settlement form (expenses, mileage and travel days). One settlement form may contain a number of settlement elements.

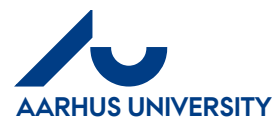

### **AU Finance and Estates Projects and Development** Financial Control

**How to create/edit settlement forms regarding expenses and mileage**

Mf-en/18-06-2018

### <span id="page-1-0"></span>**2 How to create a settlement front page**

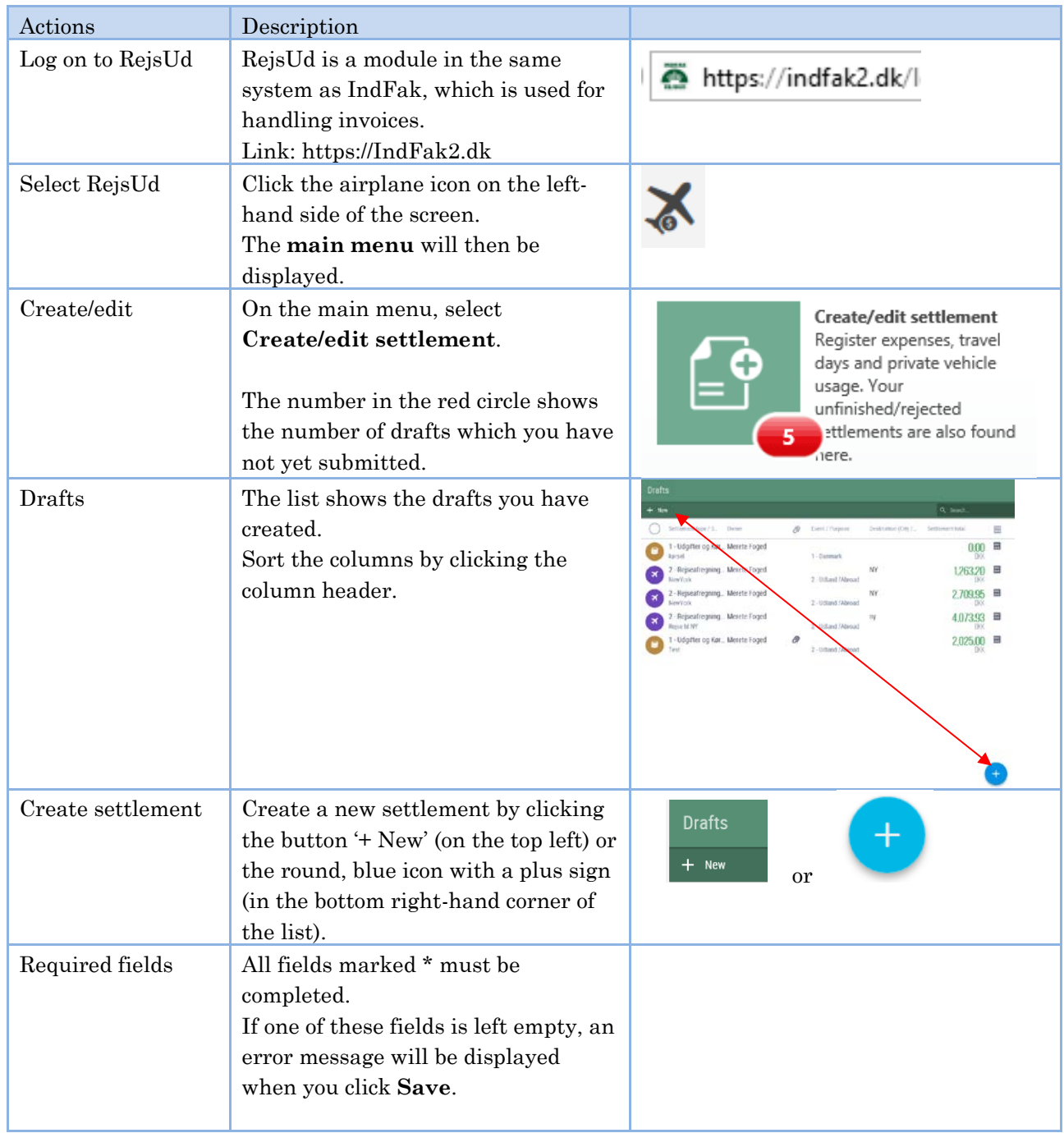

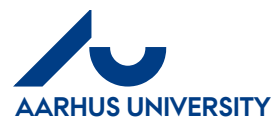

## **AU Finance and Estates Projects and Development**

Financial Control Mf-en/18-06-2018

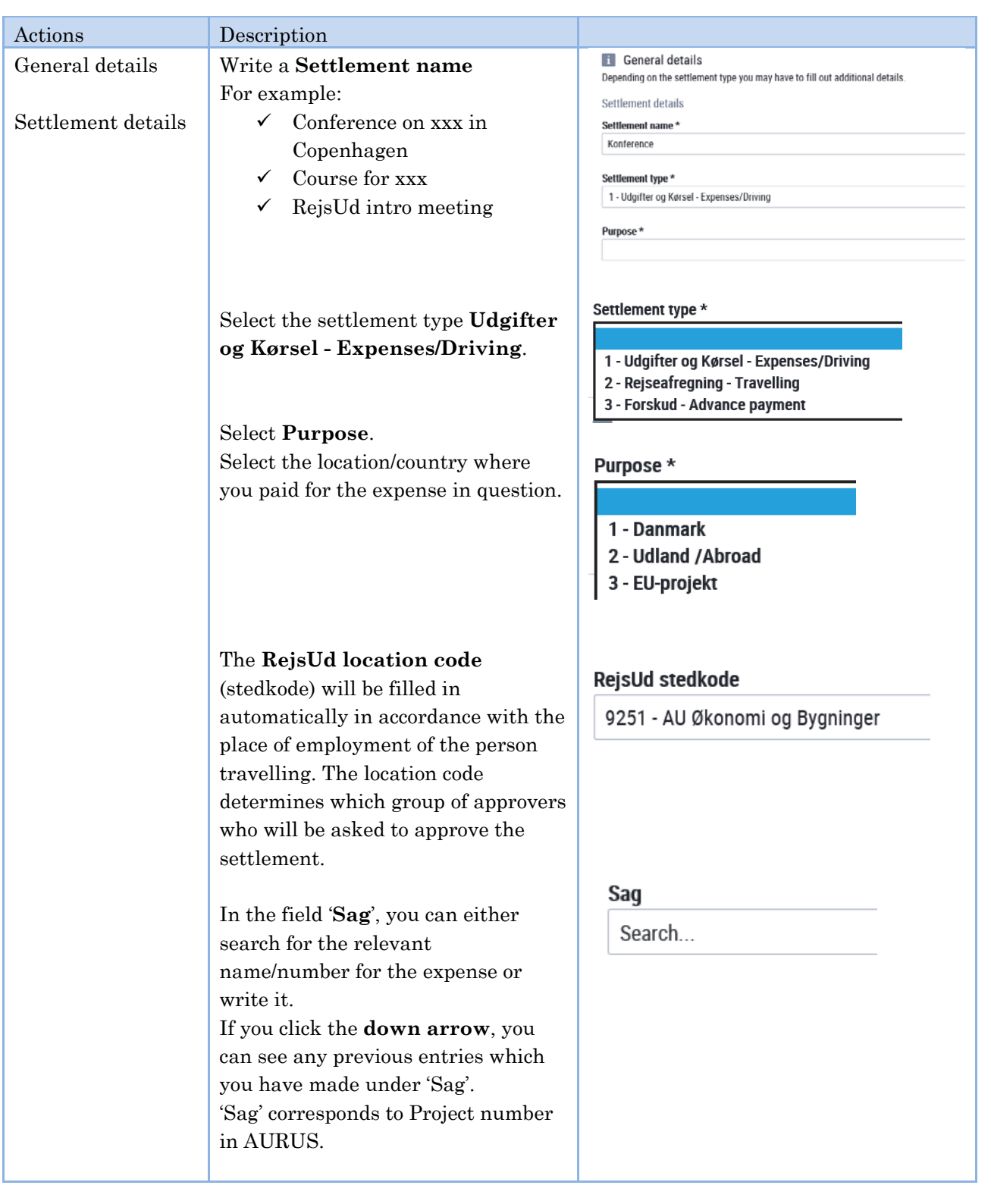

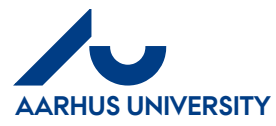

#### **AU Finance and Estates Projects and Development** Financial Control Mf-en/18-06-2018

#### **How to create/edit settlement forms regarding expenses and mileage**

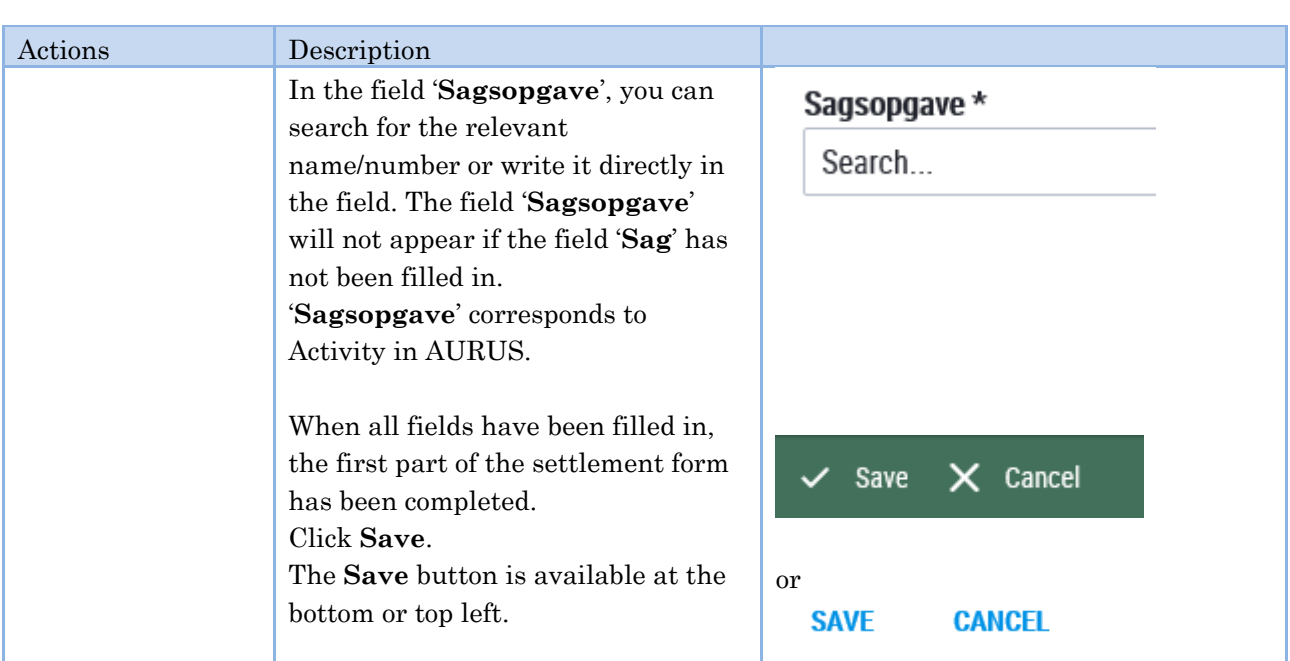

<span id="page-3-0"></span>**3 How to create an expense settlement – incl. how to divide receipts/documentation between a number of people, location codes or projects ('sag')**

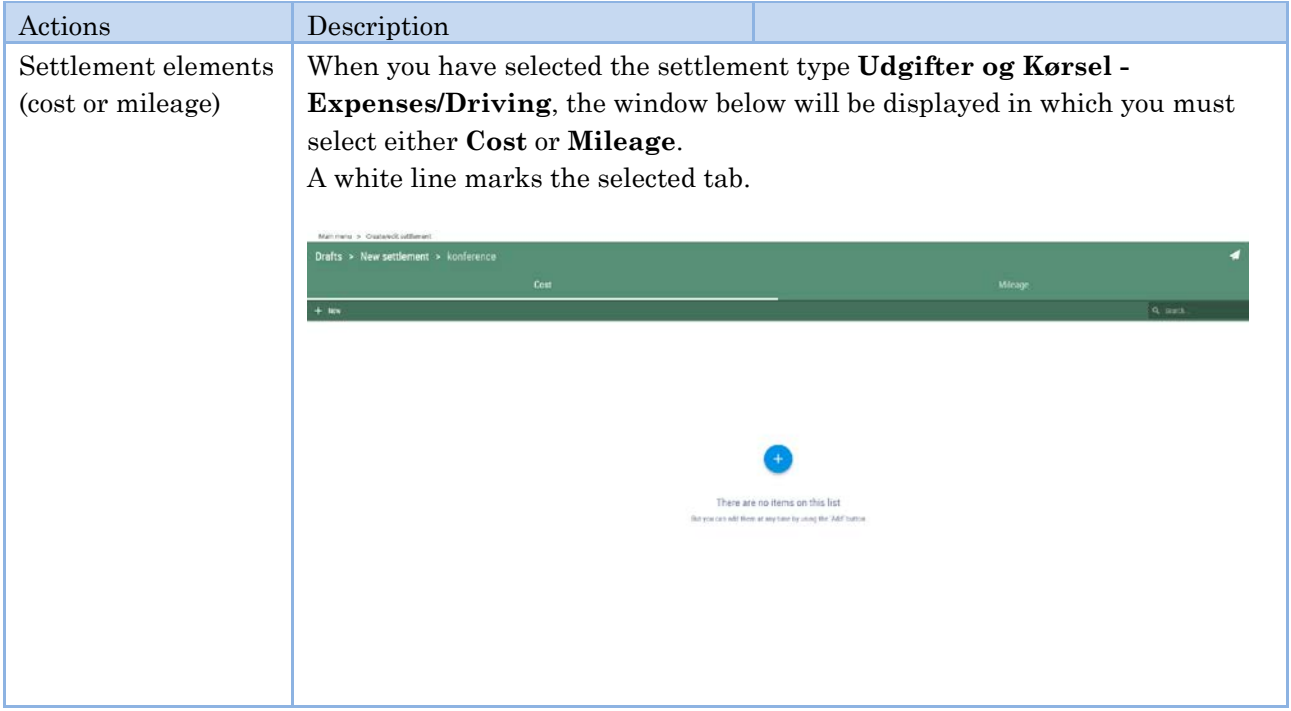

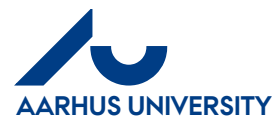

#### **AU Finance and Estates Projects and Development** Financial Control

**How to create/edit settlement forms regarding expenses and mileage**

Mf-en/18-06-2018

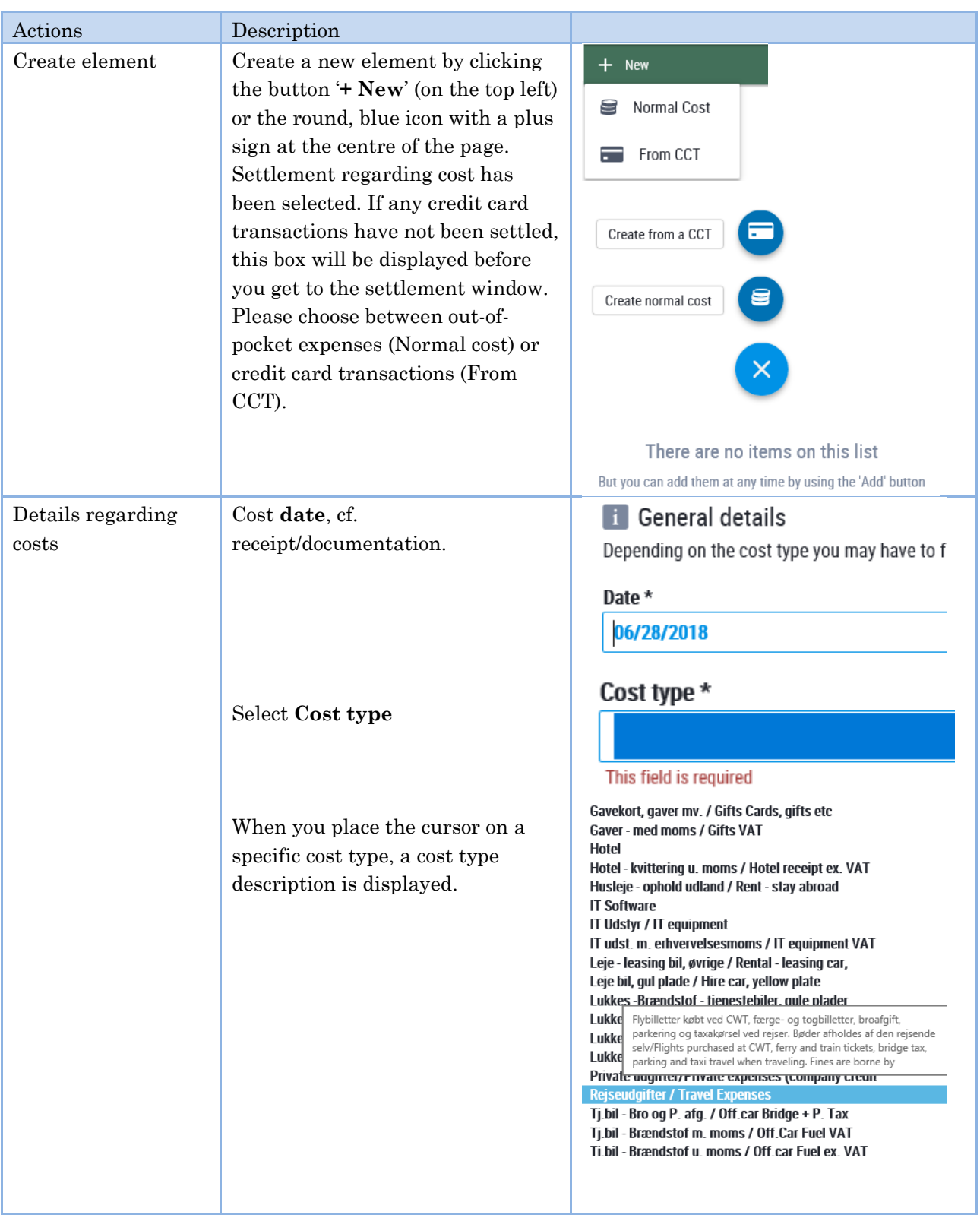

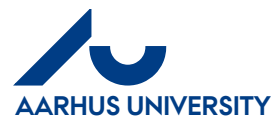

#### **AU Finance and Estates Projects and Development** Financial Control

Mf-en/18-06-2018

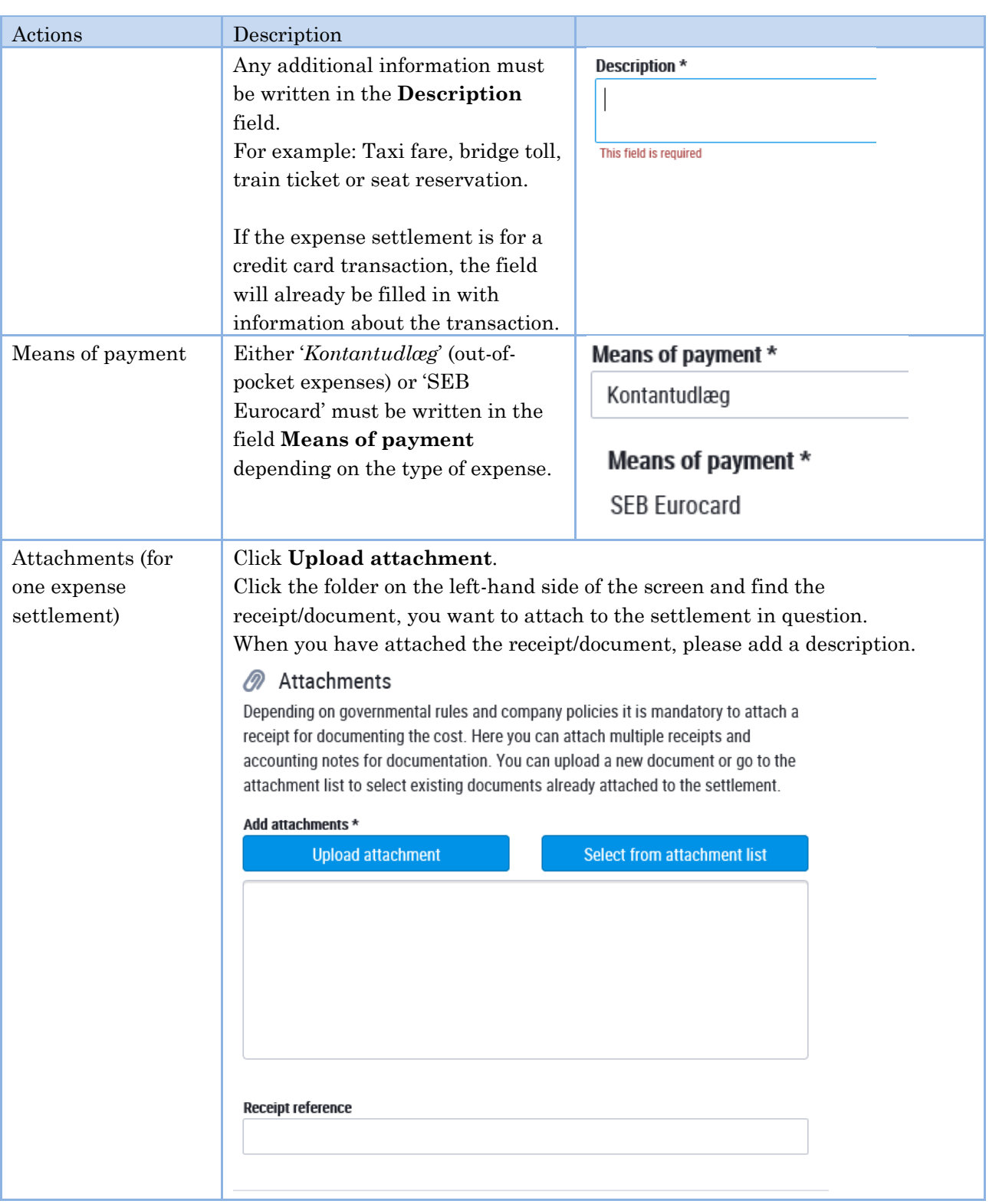

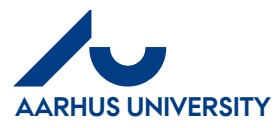

**AU Finance and Estates Projects and Development**

**How to create/edit settlement forms regarding expenses and mileage**

Financial Control Mf-en/18-06-2018

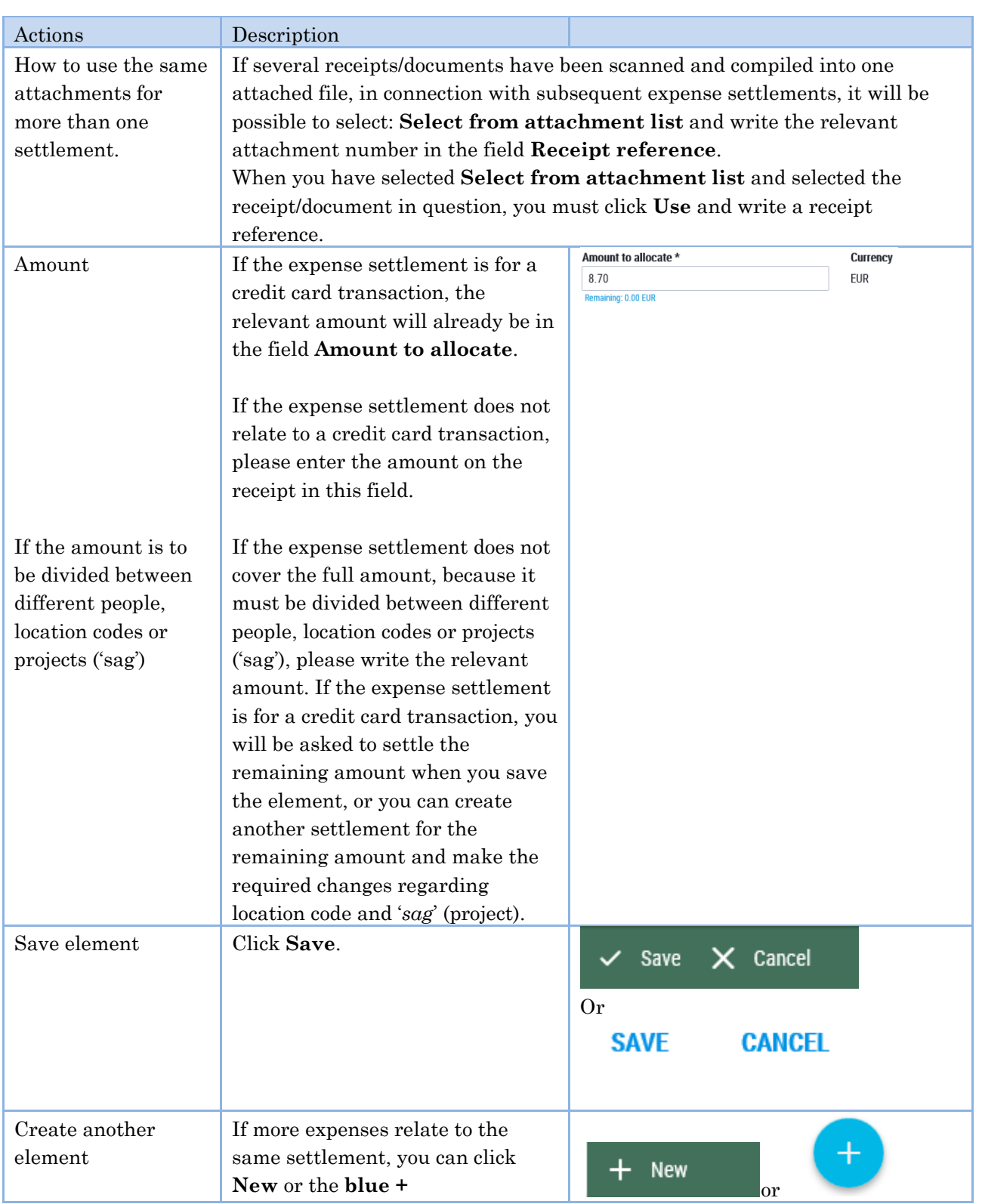

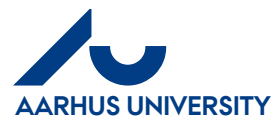

#### **AU Finance and Estates Projects and Development** Financial Control

**How to create/edit settlement forms regarding expenses and mileage**

Mf-en/18-06-2018

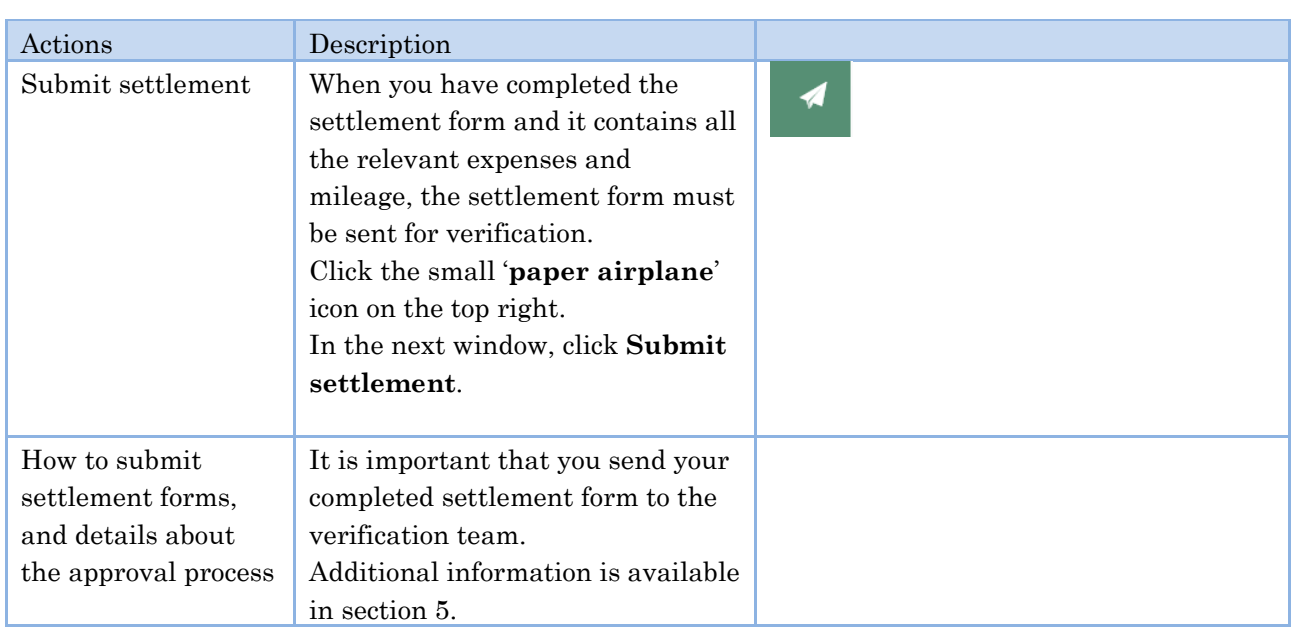

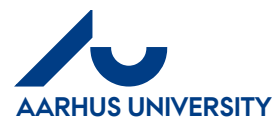

**AU Finance and Estates Projects and Development** Financial Control Mf-en/18-06-2018

**How to create/edit settlement forms regarding expenses and mileage**

#### <span id="page-8-0"></span>**4 How to complete a settlement form regarding mileage**

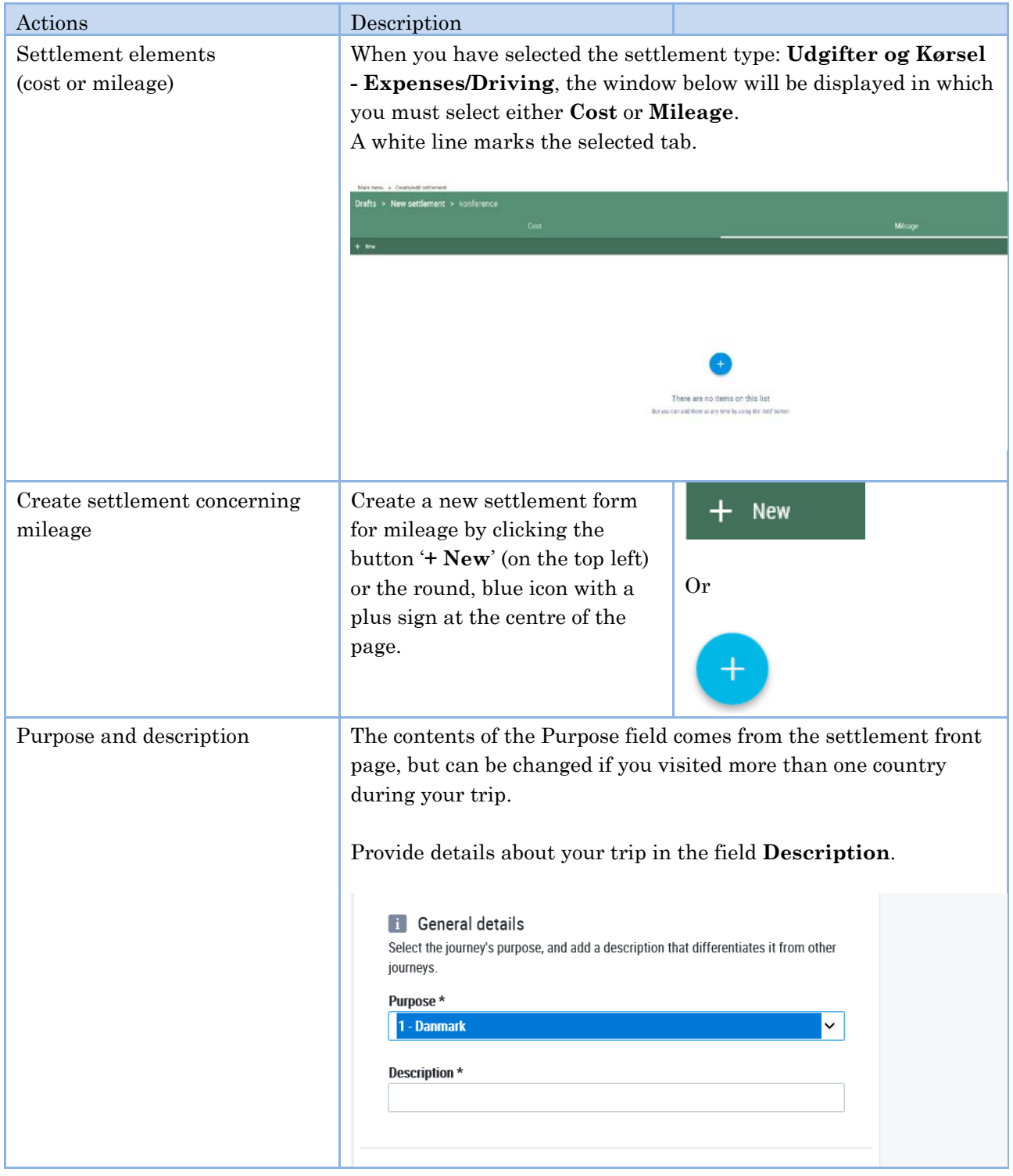

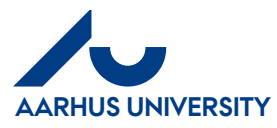

### **AU Finance and Estates Projects and Development**

Financial Control Mf-en/18-06-2018

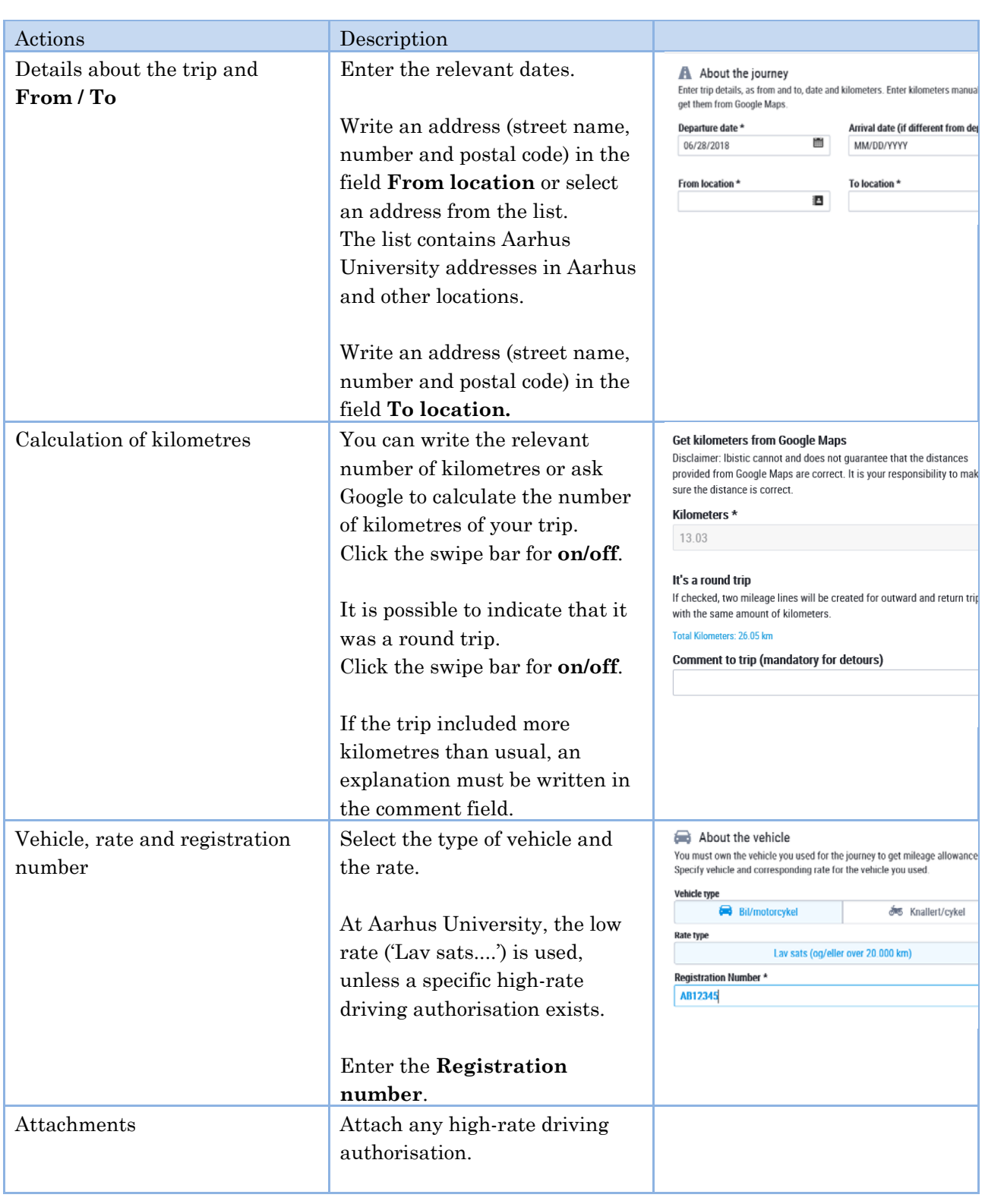

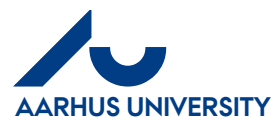

**AU Finance and Estates Projects and Development** Financial Control

Mf-en/18-06-2018

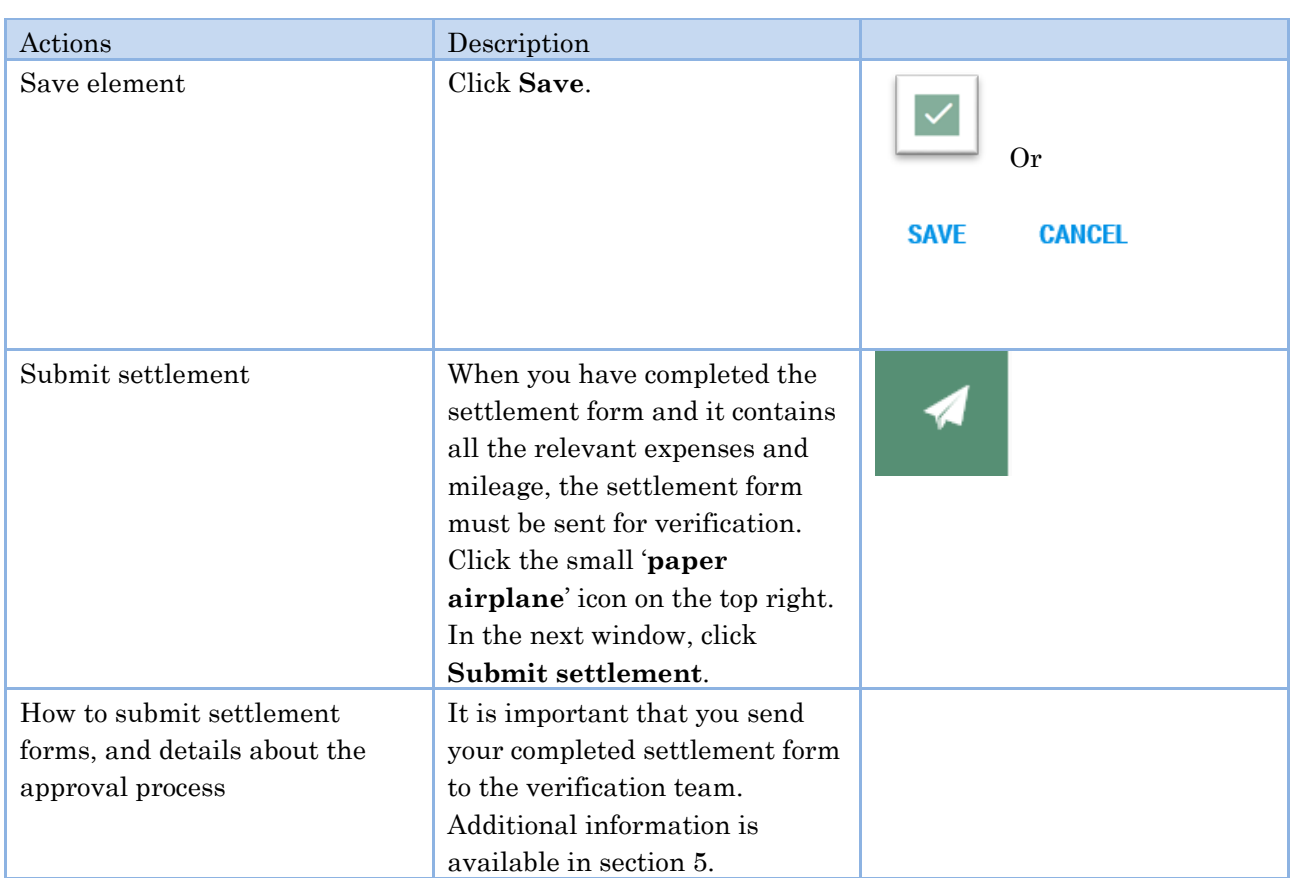

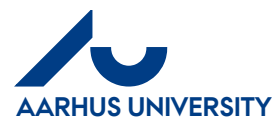

**AU Finance and Estates Projects and Development** Financial Control Mf-en/18-06-2018

**How to create/edit settlement forms regarding expenses and mileage**

#### <span id="page-11-0"></span>**5 List of drafts and how to submit the settlement form**

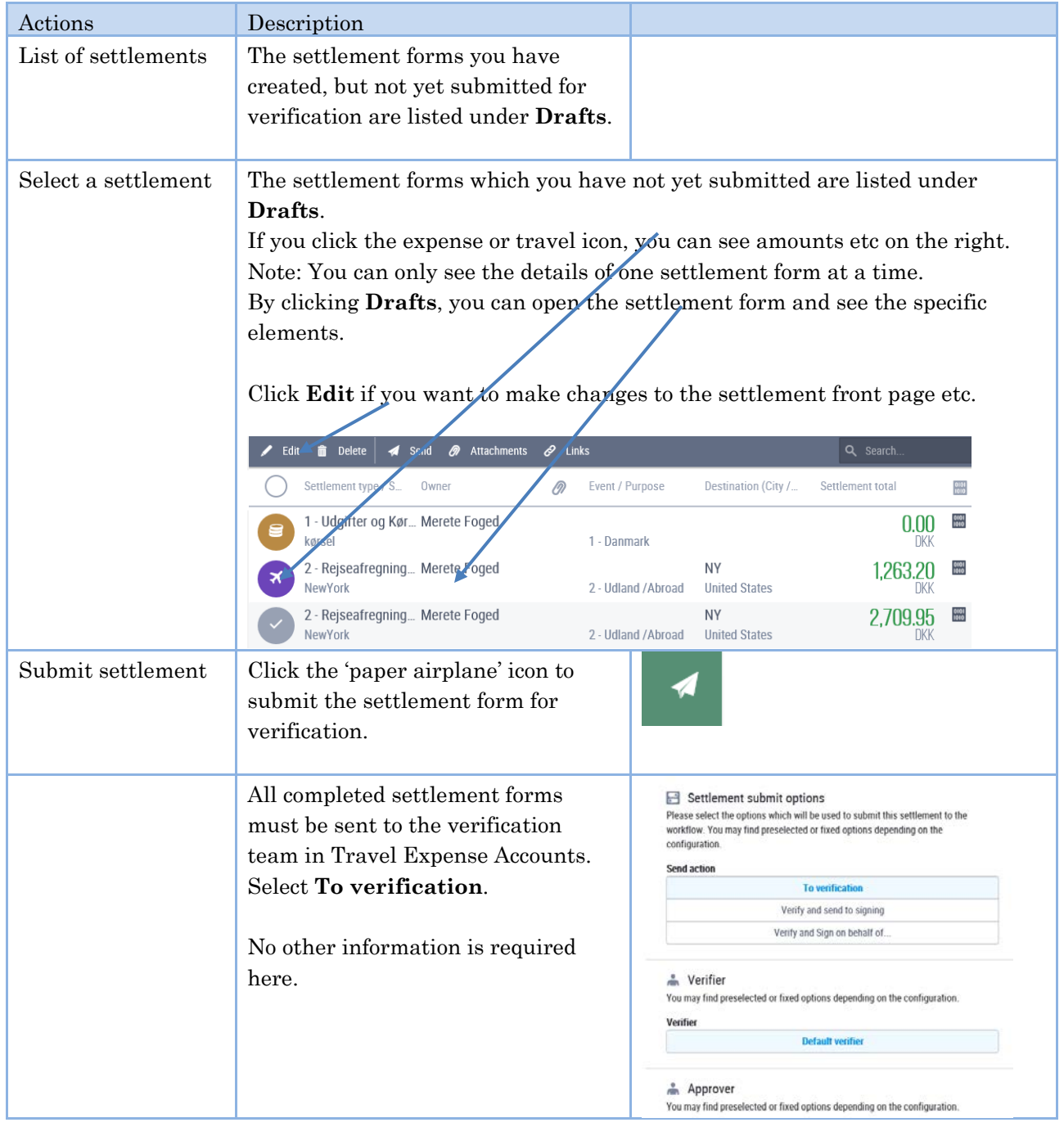

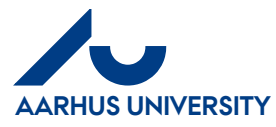

#### **AU Finance and Estates Projects and Development** Financial Control

Mf-en/18-06-2018

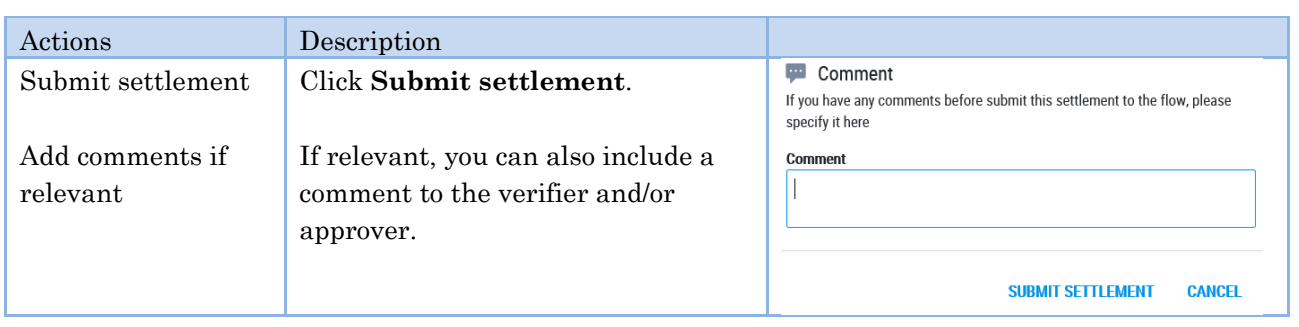